# <span id="page-0-0"></span>**Assign issue action**

**Assign** or **un-assign** the issue currently being processed to/from a specific user.

Assign issue configuration O

Below you will find a detailed description of each parameter needed to configure the action.

#### **Assignee\***

Select the assignee for the issue.

## List of options for assignee

- Unassigned
- Selected User
- Automatic
- User in Project Role

#### **Additional options**

### Enable email notifications

Choose whether an email notification should be sent according to the applicable notification scheme or not.

## Ignore Assign Issues permission

When selected the **Assign Issues** project permission will be ignored.

# Ignore Assignable User permission

When selected the **Assignable User** project permissions will be ignored.

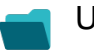

#### Use cases

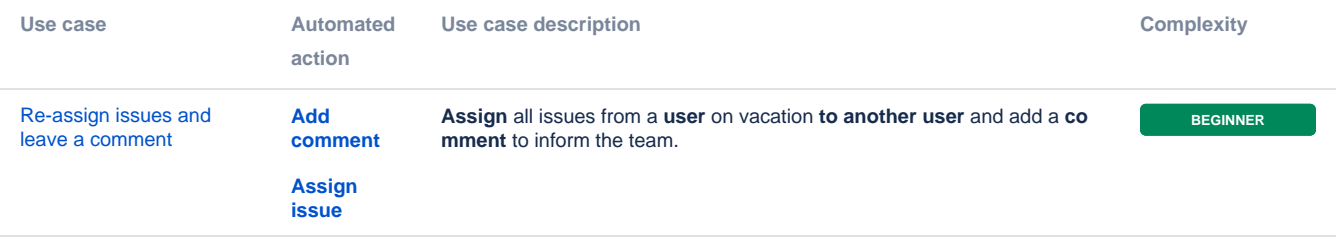

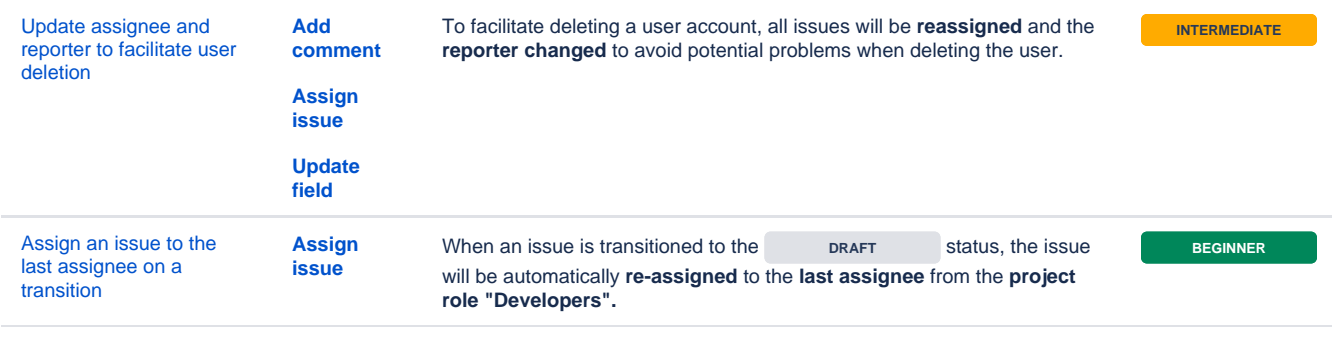

If you still have questions, feel free to refer to our [support](https://apps.decadis.net/display/DECADIS/Support) team.